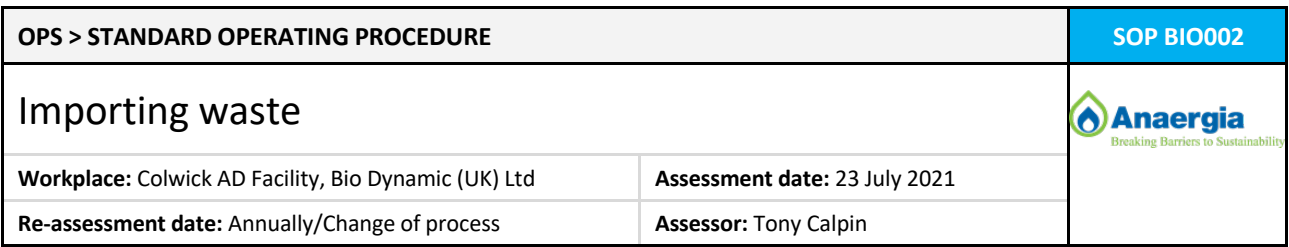

## **HACCP**

## **OBJECTIVE**

To ensure waste is safely delivered to the Colwick AD, accompanied by the correct commercial document(s) and/or waste transfer document(s), in compliance with the facility's ABP approval notice and environmental permit

## **EQUIPMENT / PPE**

Weighbridge; weighbridge office computer; weighbridge tickets

High visibility clothing; safety boots

## **RISK ASSESSMENTS / RELATED DOCUMENTS**

RA BIO001: Moving vehicles & plant AH BIO002: HACCP plan

SOP BIO001: Pre-acceptance waste assessment OPS BIO019: Waste suppliers register

SOP BIO003: Handling solid waste deliveries **OPS BIO025: Waste in - Delivery information** 

SOP BIO004: Rejecting & quarantining waste deliveries

SOP BIO012: Handling liquid waste deliveries

## **PROCEDURE**

## **ALL WASTE MATERIAL DELIVERED TO THE AD FACILITY CAN ONLY BE ACCEPTED BY COMPLETING AN** *OPS BIO025: Waste in – Delivery information* **FORM**

## **AT THE TIME OF ARRIVAL**

- 1. All incoming waste vehicles must stop on the weighbridge
- 2. In the weighbridge office, collect the commercial/waste transfer document from the vehicle driver; if no commercial/waste transfer documents are provided **suspend the delivery and contact the Site Manager or the Compliance Manager**
- 3. Press 'First weighing' on the weighing indicator touchscreen; print an inbound weighbridge ticket (see Figure 1):
	- a. the 'Progressive' number (1) counts the number of times the weighbridge has been used so far.
	- b. the 'Data recall' number (2) is the weighbridge ticket number for the current waste delivery.
	- c. the 'Inbound weight' (3); the gross weight for vehicle delivering to the site
	- d. write the vehicle registration number (4) on the top of the inbound weighbridge ticket and put it aside
- 4. Open the Excel form *OPS BIO025: Waste in - Delivery information* (see Figure 2):
	- a. click the Bio Dynamic (UK) logo desktop shortcut (top left corner of the weighbridge office computer)
	- b. click the 'OPS' blue button
	- c. click the 'Waste in' red button
	- d. select the animal by-products (ABP) category as shown on the commercial/waste transfer document. 'CAT 3 ABP Food waste' or 'Non-ABP Food waste'
	- **e.** if the ABP category is not identified, contact the Site Manager or the Compliance Manager for clarification, or reject the delivery by carrying out *SOP BIO004: Rejecting & quarantining waste deliveries;* **do not amend the waste producer's commercial/waste transfer document**

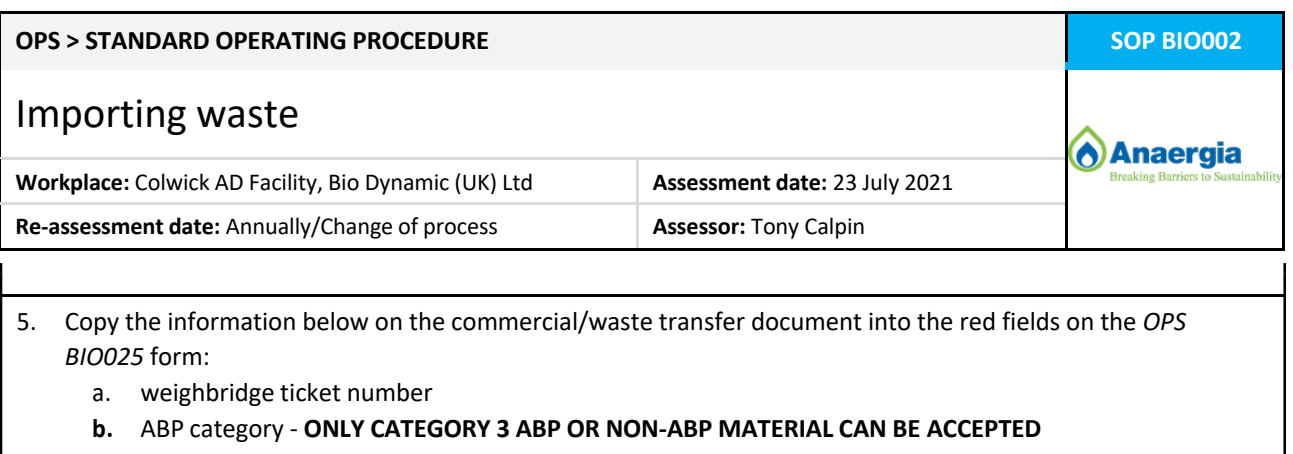

- **c.** EWC code **ONLY EWC CODES LISTED ON THE ENVIRONMENTAL PERMIT CAN BE ACCEPTED**
- d. physical state of the waste
- e. waste description as written on the waste producer's commercial/waste transfer document
- f. waste producer
- g. address where the waste has come from, if different from (f) above
- h. waste carrier
- i. waste vehicle registration
- j. waste vehicle type
- k. waste broker (if applicable)
- l. name of the waste delivery vehicle driver

The OPS BIO025 form will **automatically generate a reference number** for waste streams pre-registered with Bio Dynamic (UK) (see *SOP BIO001: Pre-acceptance waste assessment*):

m. Bio Dynamic (UK) reference number

- 6. **If the reference number is not generated the waste stream has not been pre-registered for delivery**; a warning message will be appear and a password will be required to proceed:
	- *a.* check the information against the pre-registered information in *OPS BIO019: Waste suppliers register* (click 'Waste suppliers' underneath the 'Waste in' red button)
	- b. contact the Site Manager, Compliance Manager or a company Director; they may authorise the delivery with their password, or
	- *c.* reject the delivery by carrying out *SOP BIO004: Rejecting & quarantining waste deliveries*
- 7. **If any of the required information is missing** from the waste producer's commercial/waste transfer document, or is not listed on the *OPS BIO025* form, **suspend the delivery and contact the Site Manager or the Compliance Manager** for clarification, or reject the delivery by carrying out *SOP BIO004: Rejecting & quarantining waste deliveries;* **do not amend the waste producer's commercial/waste transfer document**
- 8. Signal the vehicle to drive off the weighbridge
- 9. A Site Operative assigned to supervise the delivery must carry out *SOP BIO003: Handling solid waste deliveries* or *SOP BIO012: Handling liquid waste deliveries* as appropriate

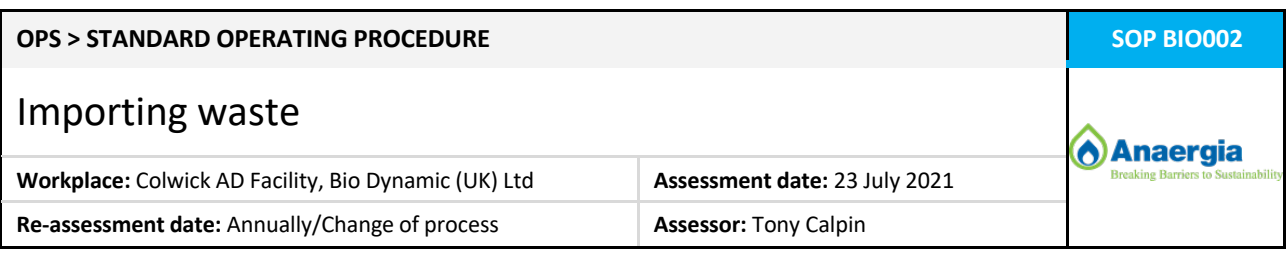

# **AT THE TIME OF DEPARTURE**

10. All outgoing waste vehicles must stop on the weighbridge

- 11. In the weighbridge office, press 'Second weighing' on the weighing indicator touchscreen to print **three copies** of an outbound weighbridge ticket giving the weight out (5) - the tare weight of the vehicle. The net weight (6) of the waste delivery is automatically calculated (see Figure 1)
	- a. the 'Data recall' number (2) of the outbound weighbridge ticket automatically matches the inbound ticket unless another vehicle has been weighed in; in that case chose the correct 'Data recall' number from those displayed on the touchscreen
	- b. write the vehicle registration number (7) on the top of the three outbound weighbridge tickets:
		- i. first copy save it in the Site Office for the Accounts department
		- ii. second copy give it to the vehicle driver
		- iii. third copy keep it aside for step 15
- 12. Return to the form *OPS BIO025: Waste in - Delivery information* on the weighbridge office computer and complete the remaining red fields for the.
	- n. net weight (kgs) of the delivery from the outbound weighbridge ticket
	- o. name of the Bio Dynamic (UK) weighbridge operator
- 13. Click on the button 'Save OPS BIO025 [PDF]' at the top of the form:
	- a. the filename *YYMMDD OPS BIO025 WTNXXXX Waste producer Reference no.* is automatically generated from the date, weighbridge ticket number and waste producer's name
	- **b. the PDF will not be created unless all of the red fields have been completed**
	- c. print the *OPS BIO025: Waste in - Delivery information* PDF form and close it
	- **d.** close the *OPS BIO025: Waste in - Delivery information* form; **you do not need to save the Excel form**
- 14. The completed *OPS BIO025* form **must be signed by the vehicle driver and weighbridge operator**
- 15. Staple together:
	- a. the completed and signed *OPS BIO025: Waste in - Delivery information* form
	- b. the waste producer's commercial/waste transfer document(s)
	- c. the inbound weighbridge ticket and third copy of the outbound weighbridge ticket

and file them in the appropriate 'Waste in' folder for the current month in the Site Office

16. The vehicle can now leave the site

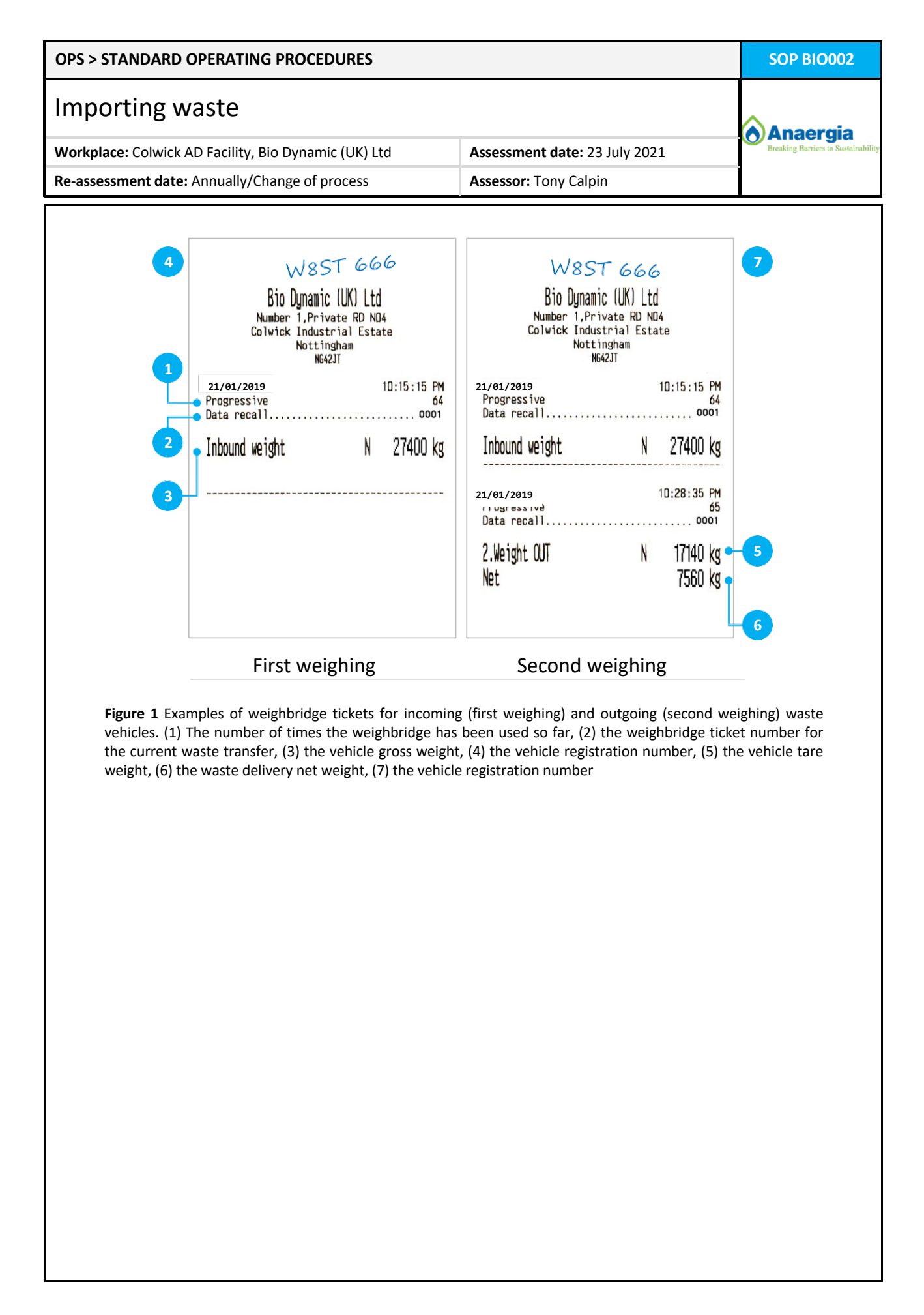

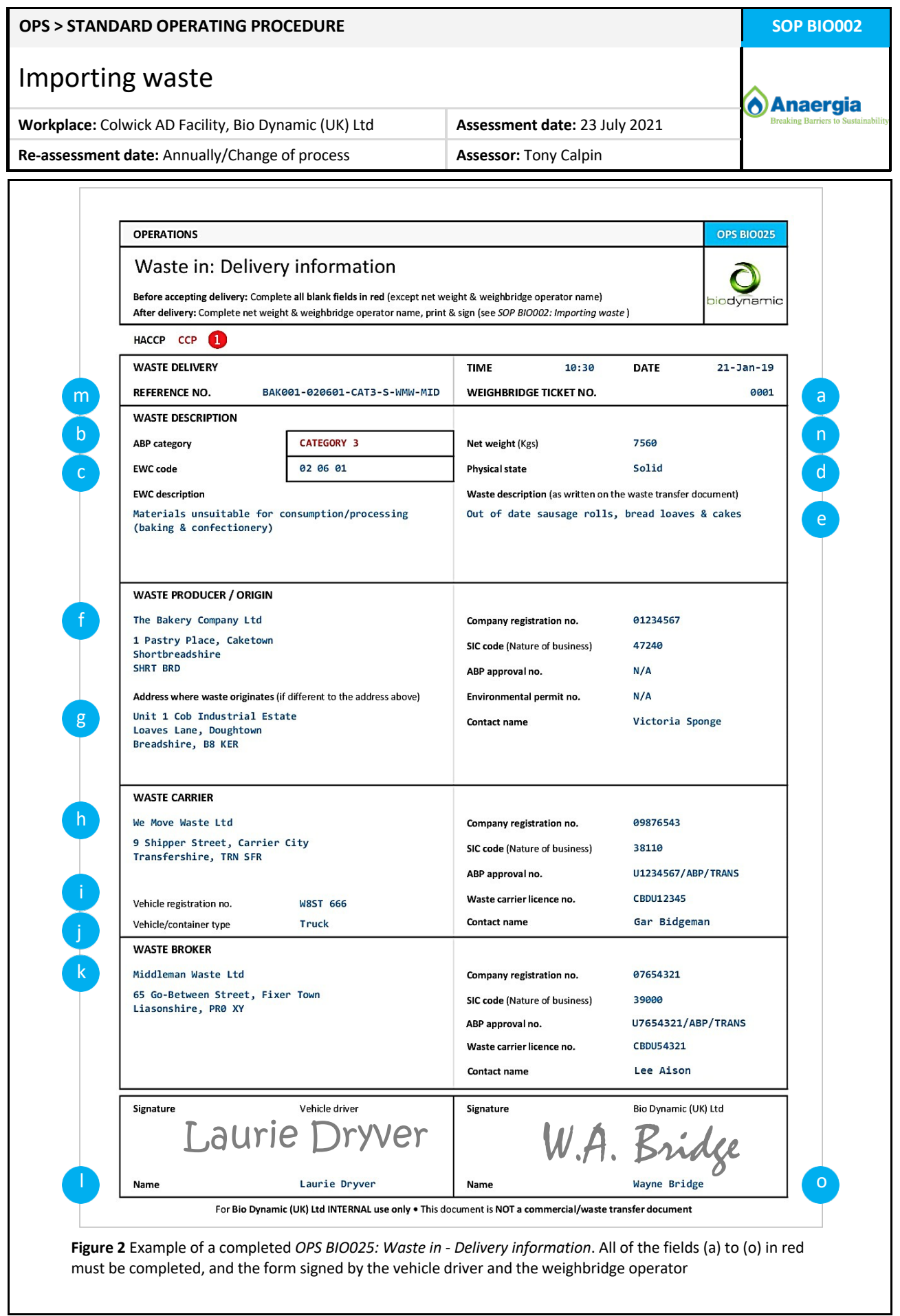

I